## Troubleshooting password resetting.

Here is the link to help any user reset a password in VQManager: https://skillwise.net/wp-content/uploads/2021/07/Resetting-your-password.pdf

If your user continues to have problems and a password re-set e-mail isn't arriving, here are the actions to perform next, in order:

1. Check the spam and junk folders for the recipient address:

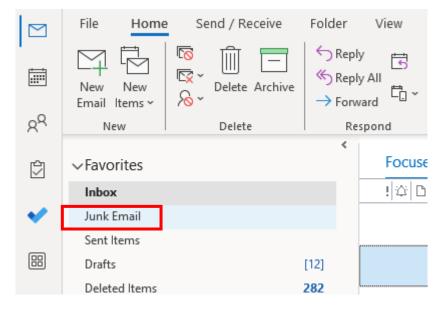

- Check <u>noreply@vqmanager.co.uk</u> isn't blocked as a sender, and /or is listed as a safe sender. (Exactly how this works will depend on what security software you are using). You might need your IT department to help with this.
- 3. As Centre Admin, open the account and set a new password, which you can then pass on to the user.

| S Edit user - Google Chrome — |                                                                                                    |                                                                          |
|-------------------------------|----------------------------------------------------------------------------------------------------|--------------------------------------------------------------------------|
| 25 vqmanager.co               | o.uk/cgi/radSVQ.cgi/e                                                                                            | eu?&r=162204&i=vkfvscsmlcvrrvrcvvcrrsmrvff&osu=0&g=&org=181≻=1&su=278436 |
|                               |                                                                                                    |                                                                          |
|                               | Please note: Any changes made here will not show up in the user list until that is refreshed  System information |                                                                          |
| Sy                            |                                                                                                    |                                                                          |
|                               | User name *                                                                                                    | BLUESKYADMINISTRATOR                                                     |
|                               | New password<br>(leave this blank to<br>retain the existing<br>password)                                         |                                                                          |
|                               | Force password change                                                                                            |                                                                          |